# Proxy サーバによる HTTP トラフィックのルーティング

## 曽根直人\*,林 秀彦\*,菊地 章\*,\*\*

本学では,拡大するインターネット向けトラフィックへの対応,および工事などによるイ ンターネット接続の停止期間を減少させるため,従来の SINET 回線に加えて新たに商用イン ターネット回線とも接続を行い,学内 LAN とインターネットの接続を冗長化した。複数のネ ットワーク経路を有効に活用するため,HTTP Proxy サーバを利用したアプリケーション層で の経路制御を行い,HTTP トラフィックの一部を商用ネットワークへルーティングすることで トラフィックの分散を図り,複数経路の有効利用を試みている。

「キーワード: HTTP Proxy, マルチホーム, ポリシールーティング]

### 1. はじめに

今日ではインターネットは重要な社会基盤の一つと して研究・教育活動のみならず,さまざまな情報の提 供や交換に日々利用されている。本学においてもイン ターネット接続に関連する機材はメンテナンス時を除 き常時稼働しており,学内のユーザに対するインター ネット接続を提供している。しかし,本学のインター ネット接続は単独の上位ネットワークと接続するシン グルホーム接続であり,上位ネットワークであるSINET とは徳島ノード経由でのみ接続されている。そのため 工事などで SINET が停止する期間、本学はインターネ ットへの接続を失うことになる。特にノード校の停電 時には日中数時間にわたって本学からインターネット への接続が失われるため、利用者から改善を望む声が 多く寄せられていた。

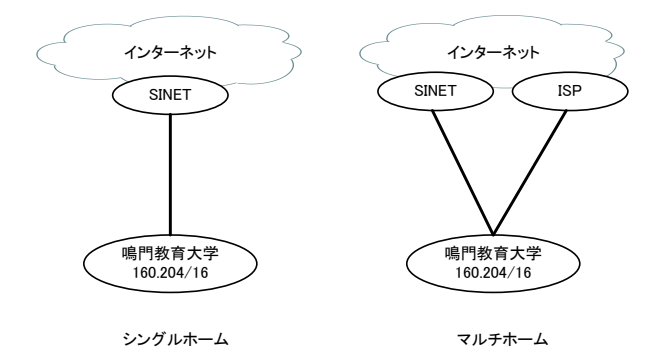

#### 図 1 シングルホーム, マルチホーム

高度情報研究教育センターでは,より安定したイン ターネット接続を実現するために,SINET に加えて商 用インターネットサービスプロバイダ(ISP)を上位ネッ トワークとして接続し,インターネット接続を冗長化 するマルチホーム接続を望んでいた。しかし高島地区 では地理的な問題から安価なブロードバンドサービス

が提供されておらず、実現には至らなかった。2007年 になり,ようやく高島地区でも安価なブロードバンド サービスの提供が始まったことを受け,本センターで も 2007 年 10 月より商用 ISP と契約を行いインターネ ット接続回線の冗長化を実現した。

我々は冗長化したインターネット接続を有効に利用 するため、最も多く利用されているアプリケーション であるWebのトラフィックに注目した。本稿ではProxy サーバを用いて学外 Web サーバへのアクセスを冗長化 されたインターネット回線に振り分け,負荷を分散さ せるためのトラフィックルーティング方法について述 べる。

## 2. ネットワーク構成

本学のネットワーク論理構成を図 2 に示す。

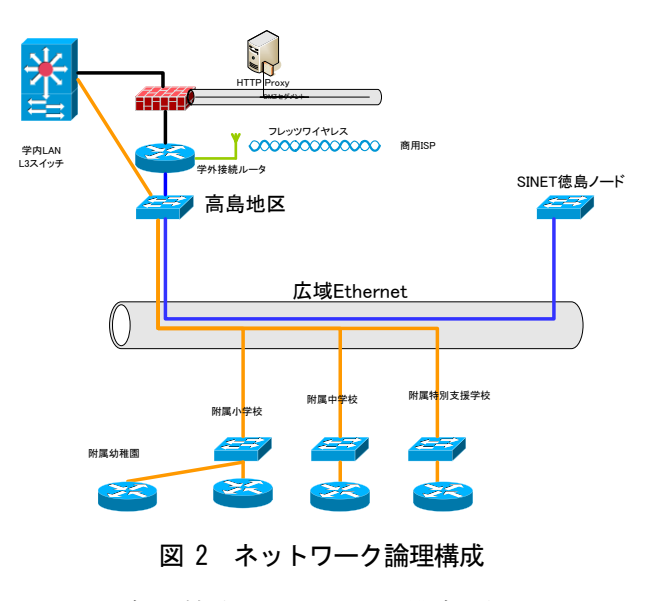

インターネット接続はマルチホーム構成になっており, 上位ネットワークとして SINET,商用 ISP の 2 系統が存在 する。学外接続ルータには2系統の上位ネットワークがそ れぞれ接続されている。ファイヤーウォールは学外接続 ルータと学内LANを接続する位置にあり,DMZセグメントに は HTTP Proxy サーバ他いくつかのサーバが接続されて いる。

SINET 徳島ノード(徳島大学内)との接続に用いている のは広域 Ethernet サービス(100Mbps)回線である。ただ し,この回線はタグ VLAN を用いて論理的に多重化してお り,100Mbps の帯域を高島地区と SINET 徳島ノード間を結 ぶネットワークおよび高島地区と附属学校・園間を結ぶネ ットワークが共有している。

商用回線は高島地区で利用可能なブロードバンド接 続サービスの一つである NTT 西日本 B フレッツワイヤレス タイプ [1]を用いて ISP(BIGLOBE 社)と接続している。こ の回線は FWA(固定無線)回線を利用しており,無線最大 伝送速度最大80Mbps,実行速度下り最大46Mbps の帯域 を提供する。加入者用アンテナは本センターの屋上に設 置している。設置場所と基地局アンテナは150m程度の距 離であり,障害物もなく目視で確認できる状態[\(図](#page-1-0) 3)であ る。

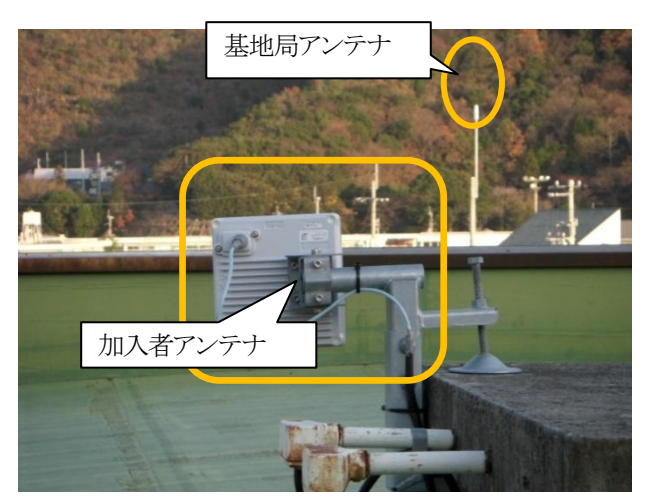

図 3 FWA 用アンテナ

## <span id="page-1-0"></span>3. HTTP トラフィックルーティング

#### 3.1 マルチホーム接続

SINET に加えて商用回線と契約したことにより、本 学はインターネットへの接続経路を複数持つことにな った。しかし,単純にインターネットへの接続を商用 ISP にも割り振った場合,懸案であった SINET 停止時 の対策とはならない。なぜなら,本学のネットワーク アドレス(160.204.0.0/16)は SINET を通じてインター ネットへ経路が広告されているため,インターネット 側から本学のアドレスへ向かうパケットは SINET へル ーティングされる。したがって本学と SINET の接続に

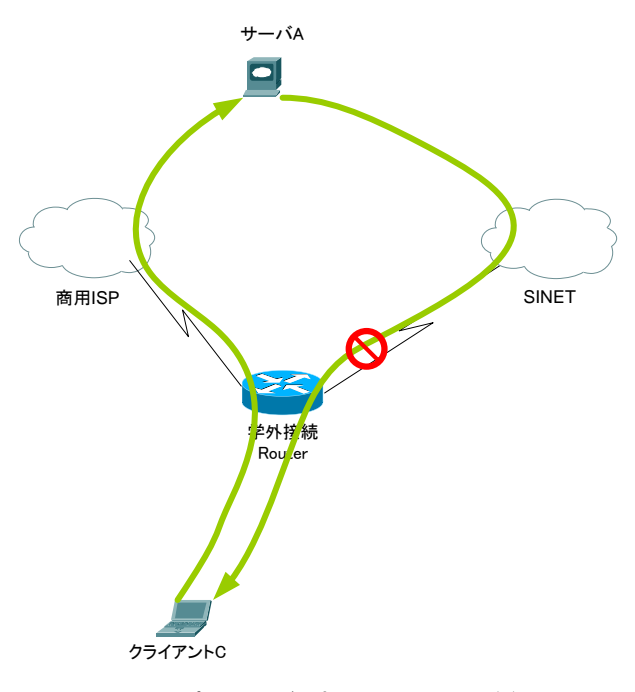

図 4 商用 ISP 経由でのアクセス(1)

問題が発生している場合はインターネット側から本 学には IP パケットは届かない(図4)。つまり, SIENT ダウン時に学内のクライアント C から商用 ISP 経由で インターネット上のサーバ A にパケットを届けること は可能だが、サーバA から C へのパケットは SINET に 向けてルーティングされてしまうために届かない。A から C へのパケットが届かないために TCP のような双 方向通信は成立しない。この問題を根本的に解決する ためには,本学ネットワークへの経路を商用 ISP から もインターネットへ広告する必要がある。しかし複数 経路の広告を行うには AS 番号を取得し,BGP を使って ルーティング情報の交換を行う必要がある。しかし, 経路の広告はインターネットに対して広範囲に影響を 与えるため,運用には高度な知識と安定性が求められ る。したがって本学で BGP の運用を行うのは現実的で はない。

より簡易に冗長化された上位ネットワークを利用す る方法として NAPT(Network Address Port Translation, IP Masquerade)を利用した方法がある。学内ネットワ ークから商用 ISP にルーティングされたパケットに対 して NAPT を適用し,パケットのソースアドレスを商用 ISP から割り当てられた IP アドレス B に変更する(図 5)。

この方法では学内のクライアント C からのアクセス は NAPT を経由する際にソースアドレスがアドレス B に変更される。サーバ A から見ればパケットの送信者 は商用 ISP のアドレス B に見えるため、B への応答パ ケットは SINET 経由ではなく,商用 ISP へルーティン

グされる。A から B へのルートが SINET を経由してい なければ,SINET 停止時でも学内からインターネット 接続の確保が可能となる。

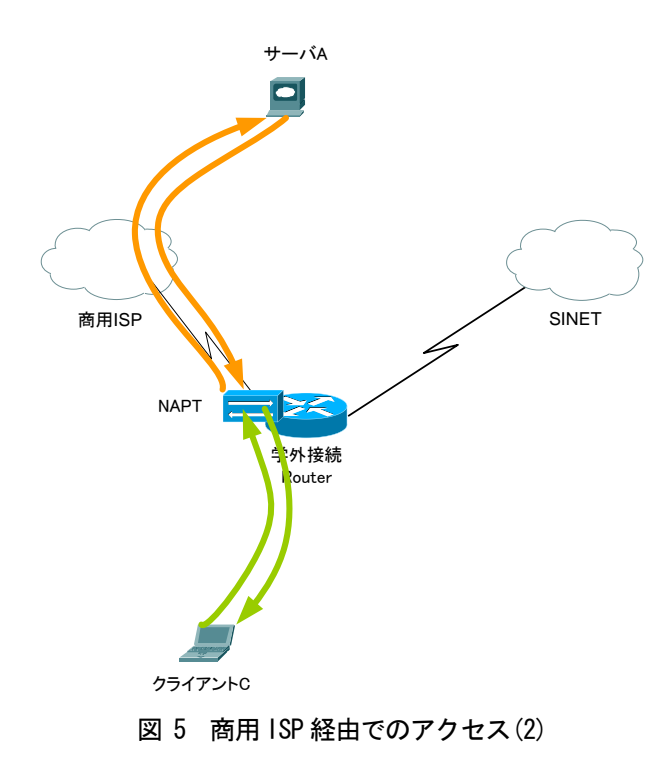

#### ● HTTP Proxy(Squid-3.0)

 ポリシールーティング(RTX 1100) を利用し,実現した。

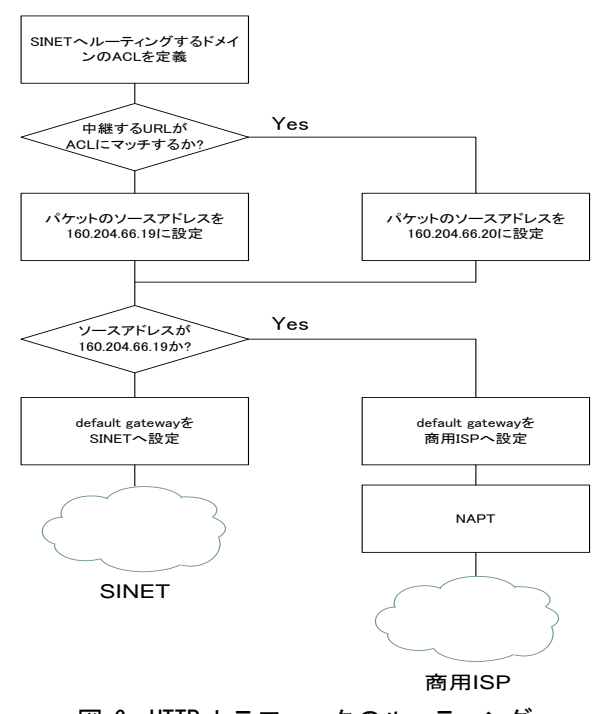

図 6 HTTP トラフィックのルーティング

#### 3.2 HTTP トラフィックルーティング

次にどのようなパケットを商用 ISP へルーティング するのか考える。経路情報を上位 ISP と交換し,IP レ ベルでのマルチホーム接続を行っている場合,IP アド レスの宛先情報によりルータが自動的に最適な経路を 選択できる。しかし NAPT を用いる場合,経路情報を持 たないため,IPレベルでの最適な経路の選択ができず, 別な情報を利用して経路を選ぶ必要がある。今回はネ ットワーク利用の大半を占めるHTTPトラフィックに注 目し,URL で示される相手のドメインにより経路選択 することとした。SINET は学術研究用のネットワーク であり,国内の多くの大学が参加しているため"ac.jp" ドメインにマッチすればSINET,それ以外は商用ISPへ とルーティングする。ただし,いくつかのサイト(附属 図書館が契約している電子ジャーナルなど)ではアクセ スを学内ネットワークに制限しているため、そのよう なサイトへのアクセスは SINET 経由になるよう除外ル ールも適用できる必要がある。

## 4. 実装

前節で述べたHTTPトラフィックのルーティングのフ ローチャートを図 6 に示す。本節ではこれらの処理の 実装について述べる。

HTTP トラフィックのルーティングは

#### 4.1 HTTP Proxy

HTTP Proxy サーバは Squid を用いた。HTTP トラフィ ックのルーティングに用いたホスト(RedHat ES3)では, 既に通常の HTTP Proxy サーバとして利用しており、パ ッケージで提供されるSquidが8080ポートで稼働して いる。1 台のホストで複数の Squid を起動するにあた り、設定ファイルの衝突を避けるため、ソースから最 新の Squid-3.0 をビルドし,/usr/local/squid/配下に インストールしたものを HTTP ルーティング用の HTTP Proxy として利用した。

Squid にはクライアントから送られてくる要求への アクセス制御のため, Access Control List(ACL)と呼 ばれる機能が提供されている [2]。ACL にはさまざま な条件を設定可能であるが,今回は HTTP の宛先により 上位 ISP の切り替えを行うため,特定の宛先ドメイン に対するリクエストにマッチする"dstdomain"を利用 する。次にこの ACL にマッチする特定のドメイン宛の HTTP リクエストを学外ルータにて商用 ISPヘルーティ ングするために必要な情報を付加する。今回はマッチ したリクエストに対して,"tcp\_outgoing\_address"を 指定し, ACL にマッチしたリクエストを中継する際, ソースアドレスを変更する。こうすれば通常の HTTP リクエスト中継時と ACL にマッチしたリクエストでは パケットのソースアドレスが異なる。学外接続ルータ

No. 5  $(2008)$  3

では,ソースアドレスの違いを利用し,後述するポリ シールーティングによりパケットの送出経路を変更す る。

図 7 に HTTP トラフィックルーティングに関連する squid の定義ファイルを示す。最初に SINET へルーテ ィングすべき宛先にマッチする ACL を定義している。 次に定義した ACL にマッチした場合,中継パケットの ソースアドレスを 160.204.66.20 に設定する。ACL に マッチしない場合,中継パケットのソースアドレスは 160.204.66.19 になる。

この定義では, "ac.jp"にマッチする場合, 無条件 にSINETへルーティングされてしまう。そのためSINET ダウン時にはルールを変更する必要がある。

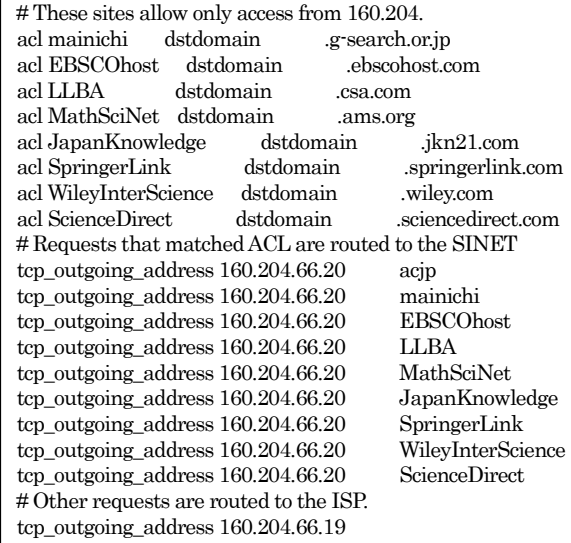

図 7 Squid の定義

### 4.2 ポリシールーティング

一般的な IP パケットのルーティングは宛先アドレスに 対する経路をルーティングテーブルから検索することで 行われる。つまり同じ宛先であれば,同じ経路が割り当て られる。ポリシールーティングでは、経路の選択に宛先ア ドレスに加えてあらかじめ管理者の設定したポリシーに基 づき対象パケットの経路を決定することができる。

学外接続ルータ(図 8)として利用している YAMAHA RTX1100 ではポリシーフィルターと経路情報の組み合わ せでポリシールーティングを実現する [3]。

設定しているポリシーは

- パケットのソースアドレスが160.204.66.19なら商 用ISP を default gateway とする。それ以外のパ ケットは default gateway を SIENT とする。
- 商用 ISP がダウンしている場合は SINET を default gateway とする。

である。学外接続ルータで行っているポリシールーティン グ関連部分の定義を図 9 に示す。

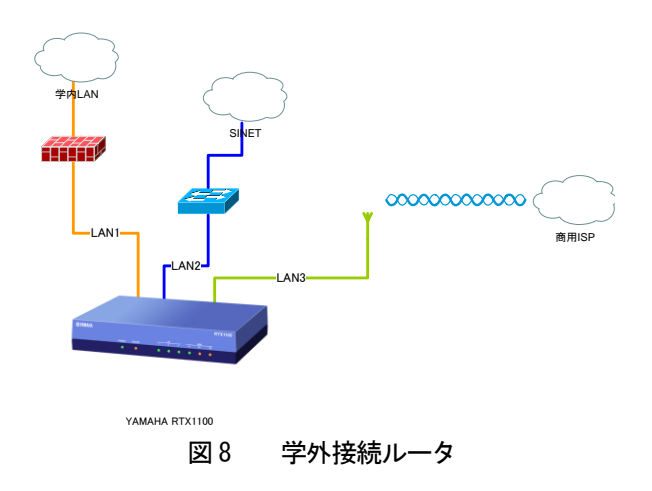

ip route default gateway pp 1 filter 501 hide gateway 150.99.192.229 ip route 160.204.0.0/16 gateway 160.204.119.117 … ip filter 501 pass 160.204.66.19 \* \* \* ….

## 図 9 学外接続ルータの定義

#### 4.3 Proxy の設定

HTTPトラフィックルーティングにはHTTP Proxyサーバを 利用している。そのため,商用 ISP を利用するためには 利用者に適切な HTTP Proxy

http://proxy.naruto-u.ac.jp:3128/ を設定してもらう必要がある。ただし,このような指定をユ ーザに行ってもらうのは負担が大きい。また運用上 Proxy サーバの IP アドレスやポート番号を変更することもあり得 ることも考え,今回は自動設定用の設定ファイルでのみ 商用ISP 用の Proxy サーバ情報を公開した。学内LAN の 利用者はブラウザの設定で「設定を自動設定する」が有 効になっていれば自動的に適切な Proxy が設定される。

図 10 に本学で利用している Proxy 自動設定スクリプト を示す。スクリプトの内容は学内のサーバであれば Proxy を介せずに直接接続し,それ以外は Proxy としてトラフィ ックルーティング用 Squid(3128)を利用する。3128 が利 用出来ない場合は従来の Squid(8080)を利用し,それも 利用出来ない場合は直接接続する。

| function FindProxyForURL(url, host)              |  |  |  |
|--------------------------------------------------|--|--|--|
|                                                  |  |  |  |
| if (isPlainHostName(host)                        |  |  |  |
| shExpMatch(host, "*.naruto-u.ac.jp")             |  |  |  |
| isInNet(host, "160.204.0.0", "255.255.0.0")      |  |  |  |
| isInNet(host, "127.0.0.0", "255.0.0.0")          |  |  |  |
| shExpMatch(host, "localhost\{2,*"))              |  |  |  |
| return "DIRECT";                                 |  |  |  |
| else                                             |  |  |  |
| "PROXY<br>160.204.66.20:3128;<br>PROXY<br>return |  |  |  |
| 160,204,66,20,8080; DIRECT";                     |  |  |  |
|                                                  |  |  |  |

図 10 Proxy 自動設定スクリプト

## 5. 考察

2007 年11 月1 日0 時0 分から 2007 年12 月31 日23 時 59 分までの期間における学外接続ルータのトラフィッ クを図に示す。これらのグラフはcacti というフリーのツー ルによりSNMPによって取得された値をグラフ化したもので ある。

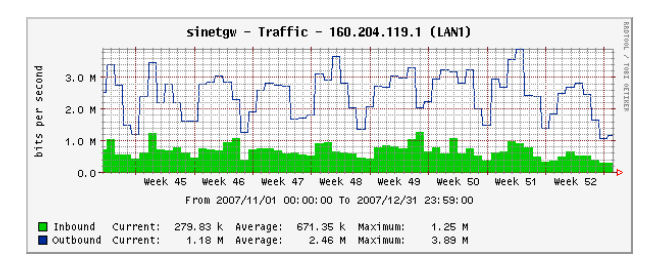

<span id="page-4-0"></span>図 11 学外接続ルータトラフィック(LAN1)

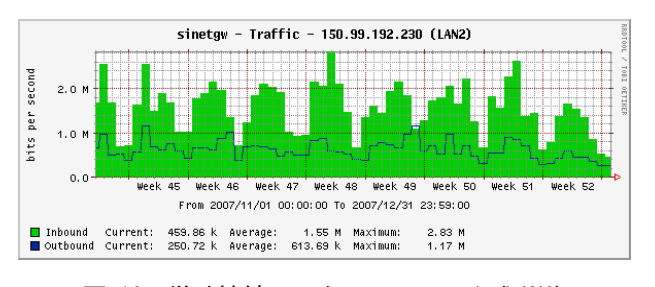

<span id="page-4-1"></span>図 12 学外接続ルータトラフィック(LAN2)

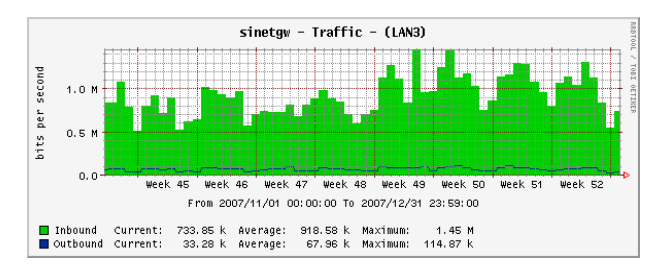

<span id="page-4-2"></span>図 13 学外接続ルータトラフィック(LAN3)

[図](#page-4-0) 11 の示す LAN1 は学内 LAN と学外接続ルータを接 続するインタフェースである。つまり学内とインターネット とのトラフィックを示している[。図](#page-4-1) 12 の示す LAN2 は SINET に接続されたインタフェースであり,学内と SINET とのトラ フィックを示している[。図](#page-4-2) 13の示すLAN3は商用ISPに接 続されたインタフェースであり,学内と商用 ISP とのトラフ ィックを示している。またこれらの図で示される Inbound, Outbound の値はルータへの Inbound, Outbound の意味 であり,学内への Inbound, Outbound を意味しないことに 注意して欲しい。学内への Inbound, Outbound で考えた 場合,LAN1 の Inbound, Outbound の値が逆転する。

#### <span id="page-4-3"></span>表 1 各インタフェースのトラフィック(平均)

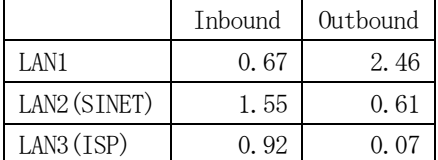

[図](#page-4-0) 11, 図 12, 図 13 のグラフから各インタフェースのト ラフィックの平均値を求めたもの[を表](#page-4-3) 1 に示す。インター ネットからの Inbound トラフィックに注目すると,商用 ISP は平均 0.92Mbps となっている。これは学内への Inbound トラフィック 2.46Mbps の約 37%になる。商用 ISP には Proxyサーバを経由するHTTPリクエストの一部をルーティ ングしているだけであるが,そのレスポンスによってこれ だけのトラフィックがもたらされている。

このように HTTP トラフィックのうち,一部のリクエストを商 用ISP へルーティングするだけでも約37%のトラフィックが 商用ISPへ分散されたことは今回の試みが負荷分散に有 効であり,マルチホーム接続で拡大されたインターネット への帯域をうまく活用できていることを示していると考え  $\zeta$ 

[表](#page-4-4) 2 に proxy サーバ上で稼働している 2 つの Squid における平均サービス時間(秒)を示す。2 つの Squid は 稼働時間やバージョンが異なる(Squid for ISP は 3.0, Squid for SINET は 2.5)ため,単純に比較出来ないが, 商用 ISP 経由でコンテンツを取得する Squid for ISP の 方がレスポンスがよい。Squid for ISP はバージョンがよ り新しく実装がチューニングされている可能性も否定でき ないが,商用ISP経由の方が早くコンテンツを取得できて いるようである。SINET は徳島ノードを経由して松山地域 のルータで SINET バックボーンに接続されている。学外 ルータから松山ルータまでの経路で常に 20ms 程度の遅 延があり,サービス時間に影響していると考える。

表 2 Squid の平均サービス時間

<span id="page-4-4"></span>

|                                | Squid for ISP | Squid for SINET |
|--------------------------------|---------------|-----------------|
| $HTTP$ Requests $(A11)$ (5min) | 0.02899       | 0.15048         |
| HTTP Requests (All) (60min)    | 0.01847       | 0.09219         |
| Cache Misses (5min)            | 0.07825       | 0.22004         |
| Cache Misses (60min)           | 0.11465       | 0.19742         |

## 6. まとめ

マルチホーム接続により,本学とインターネットの接続 は冗長化され,帯域も拡大された。マルチホーム接続を 運用の負担を増やすことなく有効活用するため,HTTP トラ フィックを Proxy サーバによりルーティングする手法を試 行した。その結果,HTTP トラフィックの一部のみでも商用 ISP に負荷を分散させることにより,SINET 側の負荷が従 来よりも下がり,より快適なインターネット接続を利用者に 対して提供できることが分かった。

現在の構成では,"ac.jp"ドメインへのアクセスはすべ て SINET 側ヘルーティングしているため, SINET ダウン時 にはアクセスできなくなる。"ac.jp"ドメインも含めて SINET ダウン時でもアクセスできるように Proxy サーバの 構成や設定を見直す必要がある。また今回の手法では Proxy の自動設定を有効にしている利用者のみが商用 ISP へのルーティングが行われる。しかし,学内には Proxy を経由せずに従来通り SINET を経由している HTTP トラフィックもまだ多い。今後,より多くの利用者に Proxy サーバを利用してもらうために透過 Proxy の組み合わせ や Proxy を設定する利点の広報が必要である。また, HTTP トラフィック以外にも商用 ISP を利用することで負荷 分散が図れる物があれば利用を進めていきたい。

今回は学内からインターネットへの Outbound のみを対 象としたが,インターネットから学内への Inbound におい ても商用 ISP をうまく活用する方法を考える必要がある。 特に学内のメールサーバや Web サーバへの Inbound トラ フィックが商用ISP経由でも可能になれば,安定したサー ビスの提供という観点からは非常に有効である。商用 ISP には1つの固定グローバルアドレスを取得しており、今後 は DNS との組み合わせなどで Inbound トラフィックの分散 も図りたいと考えている。

### 参考文献

1. NTT 西日本. B フレッツ ワイヤレスタイプ. (オンライ ン)

http://flets-w.com/bflets/service\_menu/wireless/ index.html.

2. The Squid project. ACL. squid-cache. (オンライ ン)

http://www.squid-cache.org/Versions/v3/3.0/cfgma n/acl.html.

3. ヤマハ. コマンドリファレンス. (オンライン) 2007 年. http://www.rtpro.yamaha.co.jp/RT/manual/Rev.10.0 0.16/Cmdref.pdf.